# Ejercicio 3.6.3 Conjunto de planos del depósito a presión

### Tarea

**Tarea**

Estrategia

Ejecución

Conclusiones

Obtenga el documento planos, incluyendo tanto el dibujo de ensamblaje como los dibujos de diseño de todas las piezas, del depósito a presión con válvula de seguridad modelado en el ejercicio 2.5.1

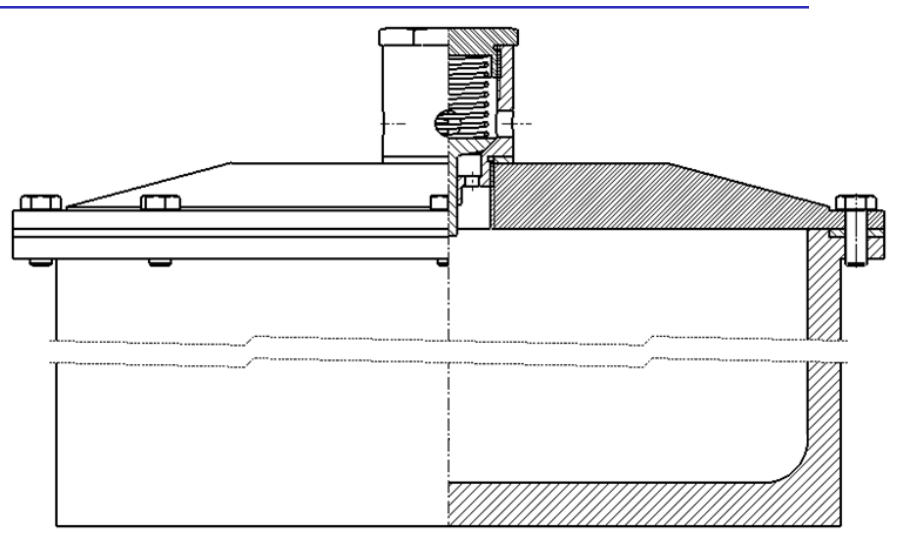

Notas para guiar la tarea:

- $\sqrt{2}$  Los modelos de todas las piezas del producto se han obtenido en el ejercicio 2.5.1
- $2$  El ensamblaje, junto con el correspondiente subensamblaje de la válvula de seguridad, se han obtenido en el ejercicio 2.5.1

### **Estrategia**

#### La estrategia consta de tres pasos:

Obtenga los dibujos de ensamblaje, subensamblaje y piezas

Conclusiones **Los dibujos de las piezas deben contener** las vistas, cortes y cotas necesarias para definirlas completamente

Replique en los dibujos los croquis de definición de las piezas del ejercicio 2.5.1

 $\vee$  Los dibujos de ensamblaje deben incluir marcas y listas de piezas

Seleccione una numeración de los documentos, para organizar el conjunto de planos:

- $\leq$  El plano 1 es el del ensamblaje principal
- $\vee$  El plano 1. i corresponde al componente del ensamblaje principal con marca i
- $\sqrt{ }$ El plano del subconjunto válvula se marca como componente del ensamblaje principal (como plano 1.j)
- Los planos de las piezas del subconjunto válvula se numeran como 1.j.k, donde k es la marca de la pieza dentro del subconjunto
- $\vec{C}$  Convierta los dibujos en documentos electrónicos (en formatos compatibles) y organícelos en un único documento

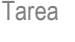

Estrategia

**Ejecución**

Conclusiones

### Obtenga el dibujo de la vasija:

- $\sqrt{ }$  Seleccione el formato A4 vertical del ejercicio 3.1.1
- $\sqrt{ }$  Edite el título, la escala y el nombre del dibujo en el bloque de títulos

Etiquete el documento con la identificación del número de plano

- $\sqrt{ }$  Añada las vistas y cortes necesarios para definir la pieza
	- Alzado en semicorte por ser pieza de revolución
	- Planta para mostrar el patrón de los taladros
	- $\vee$  Detalle para mostrar un taladro
- $\sqrt{ }$  Añada las cotas necesarias para definir cada pieza

Priorize las cotas extraidas frente a las añadidas manualmente

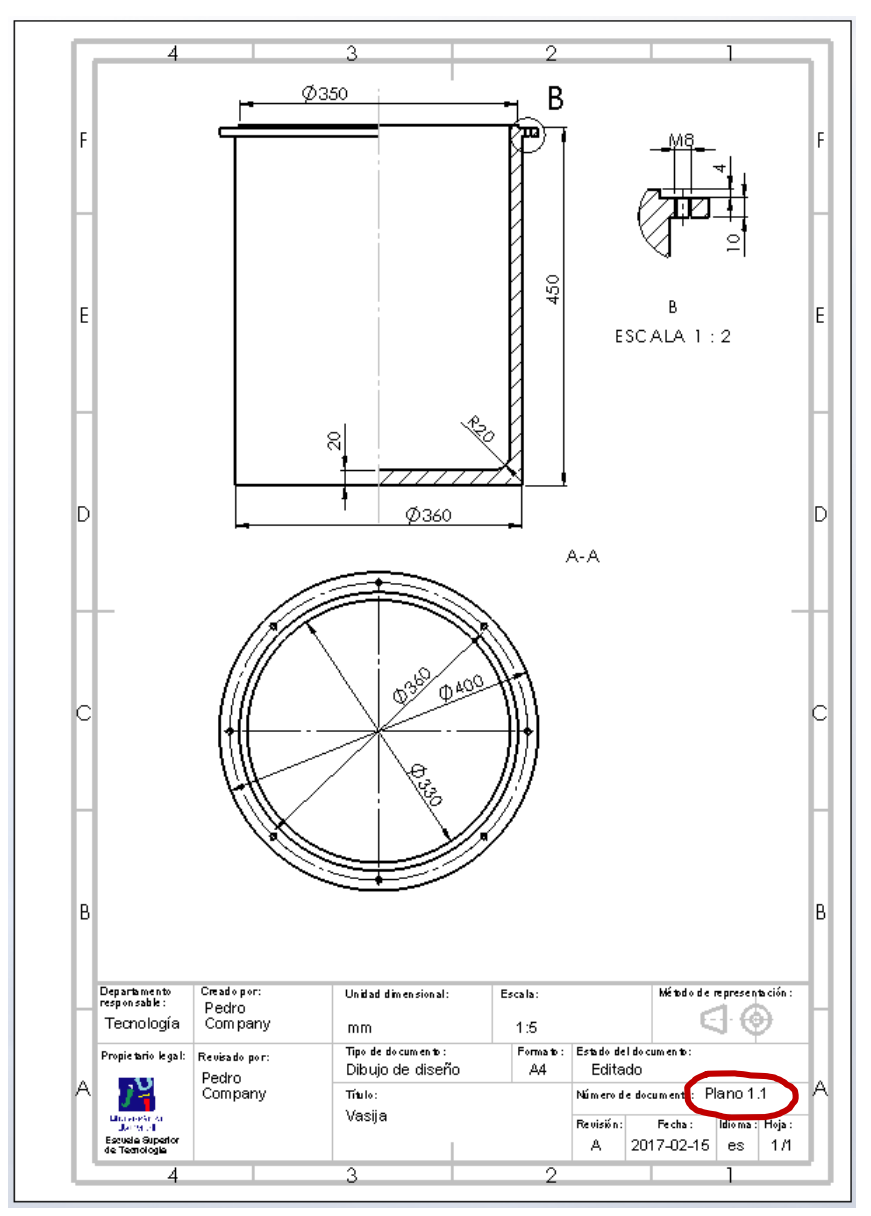

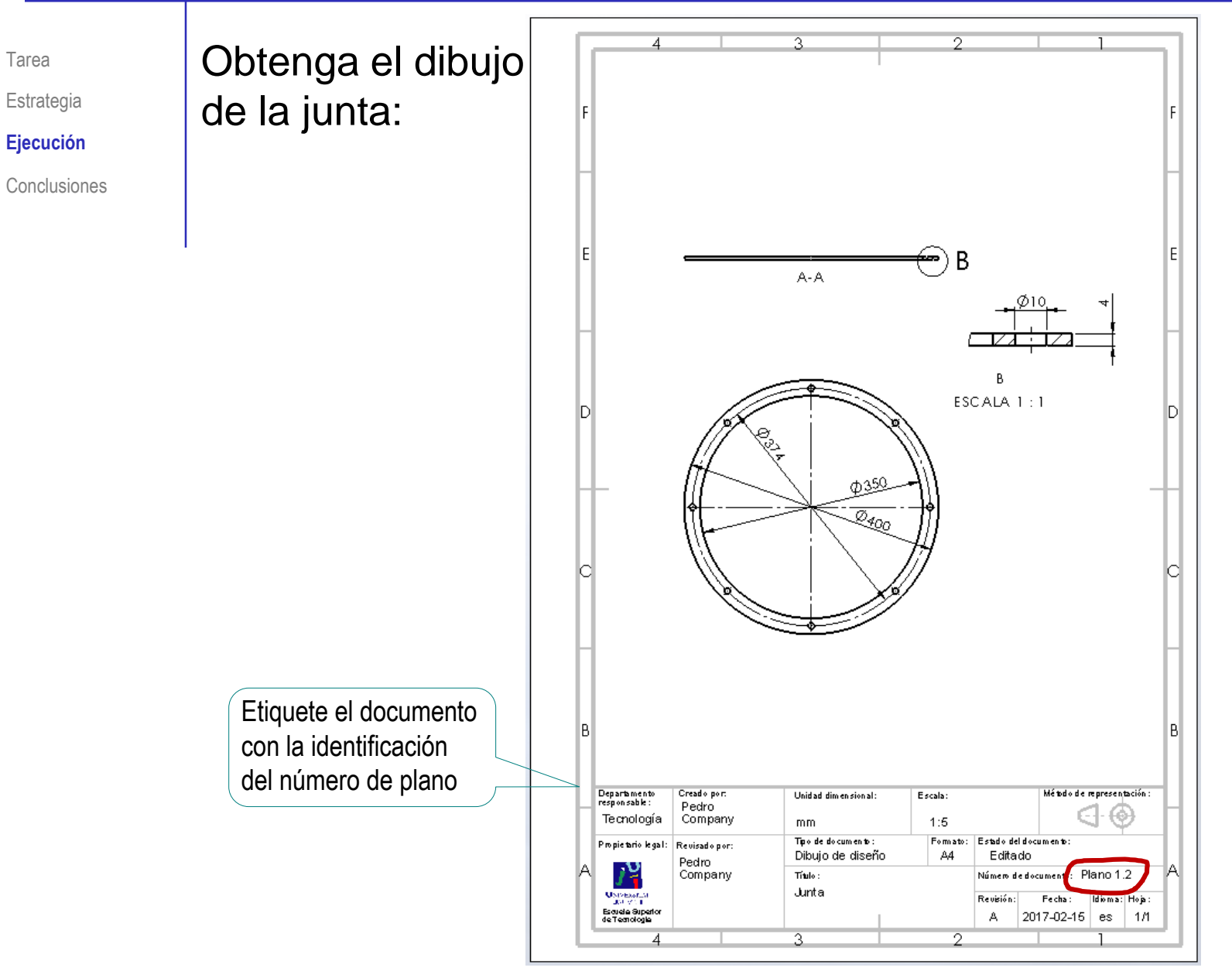

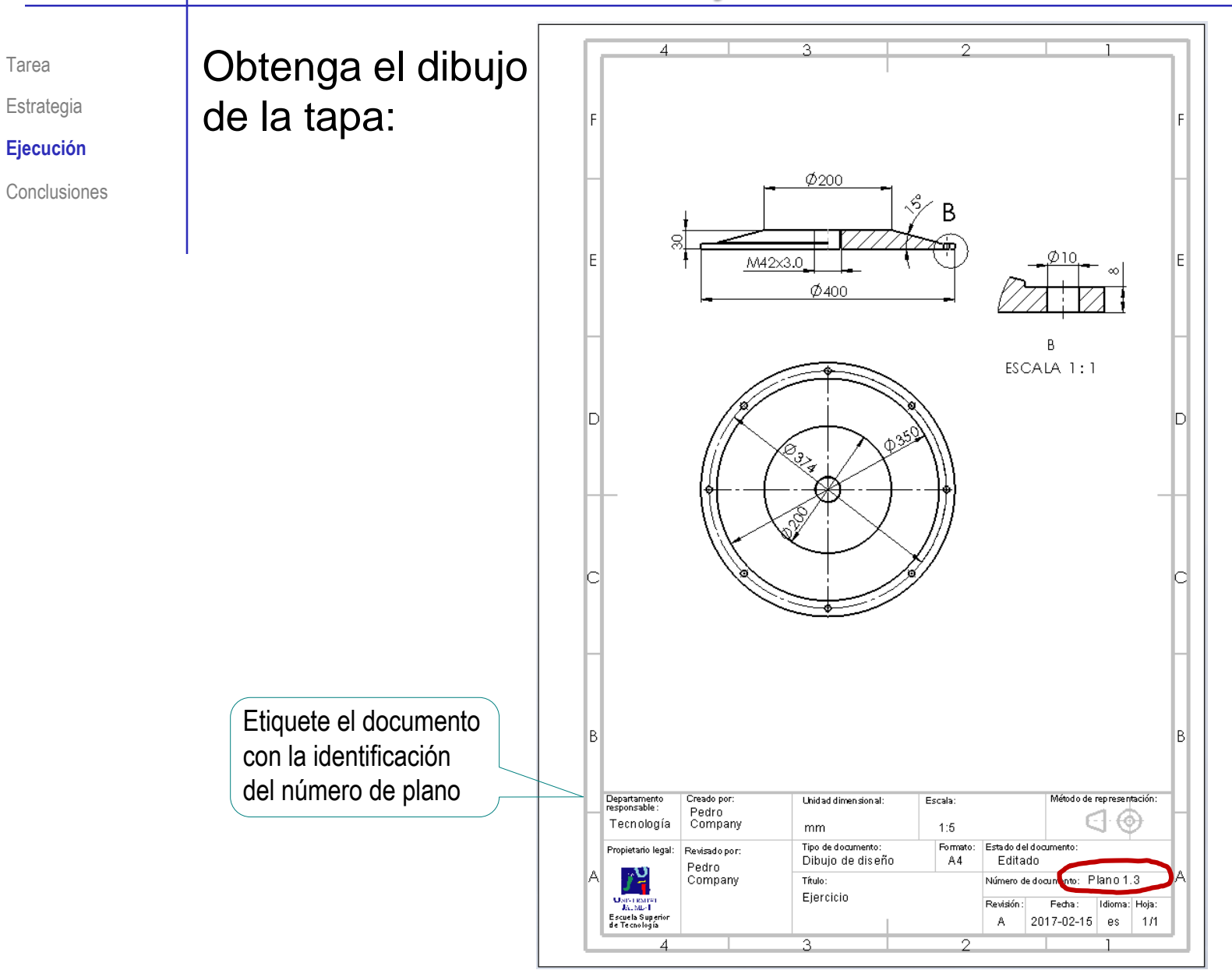

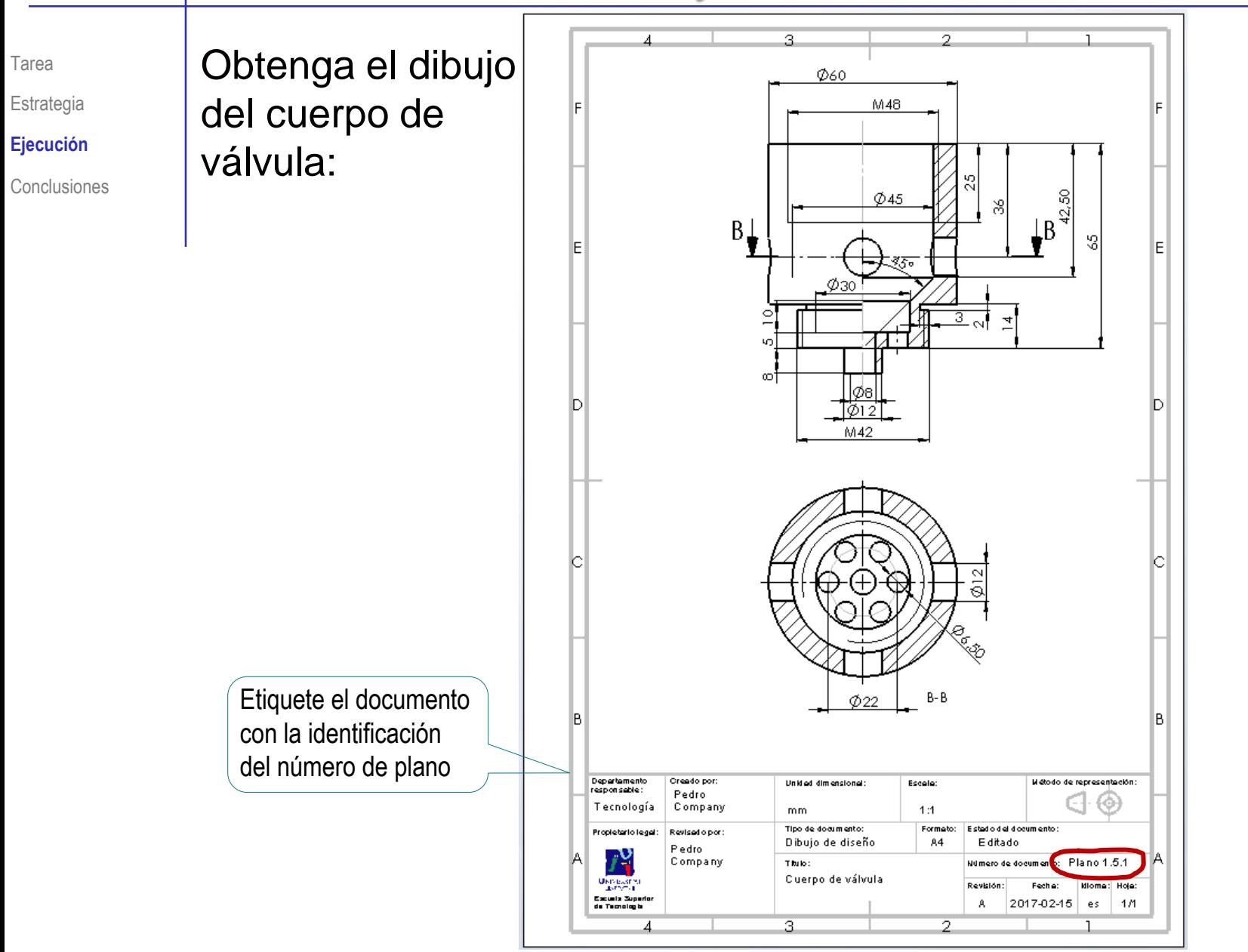

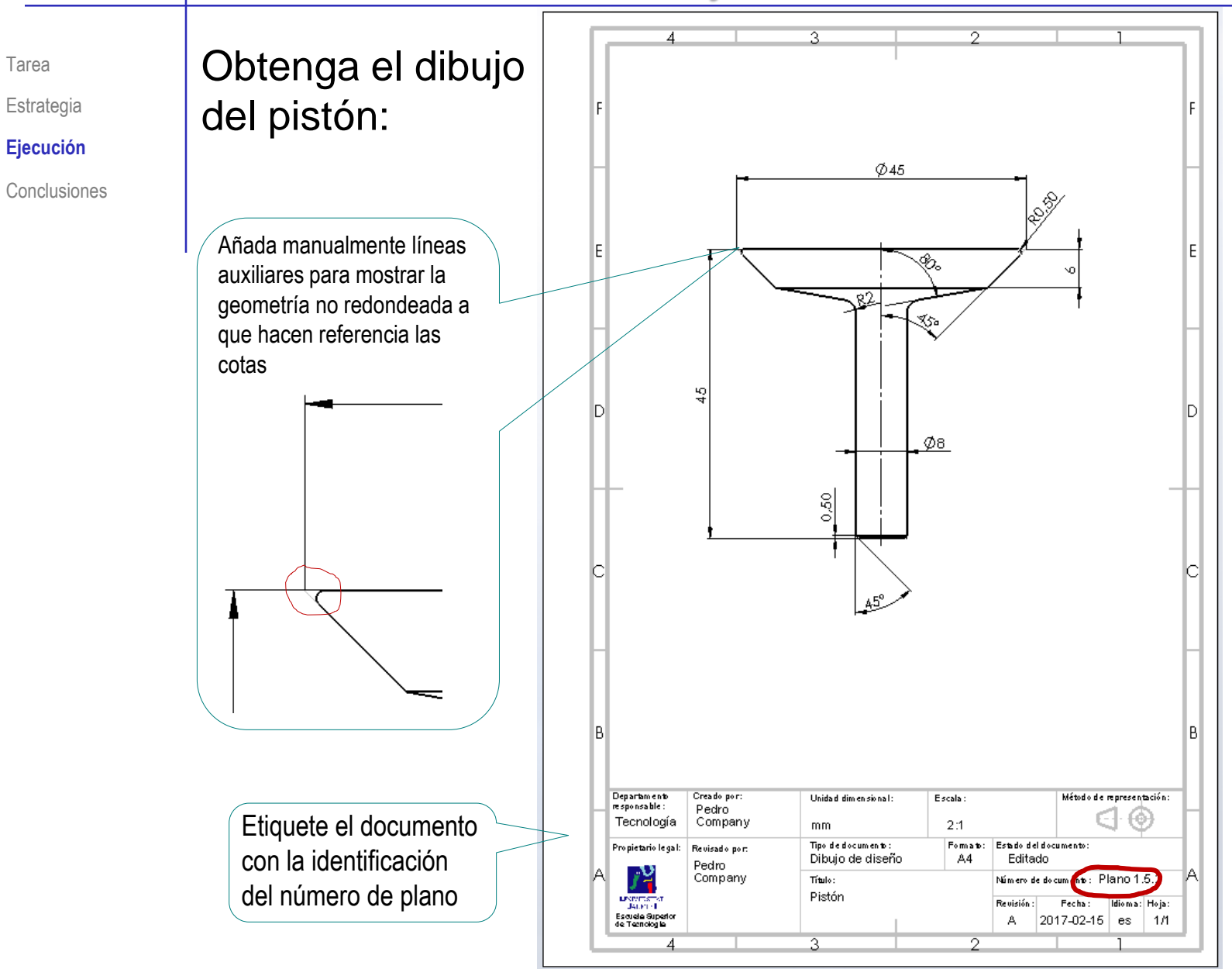

Tarea

Estrategia

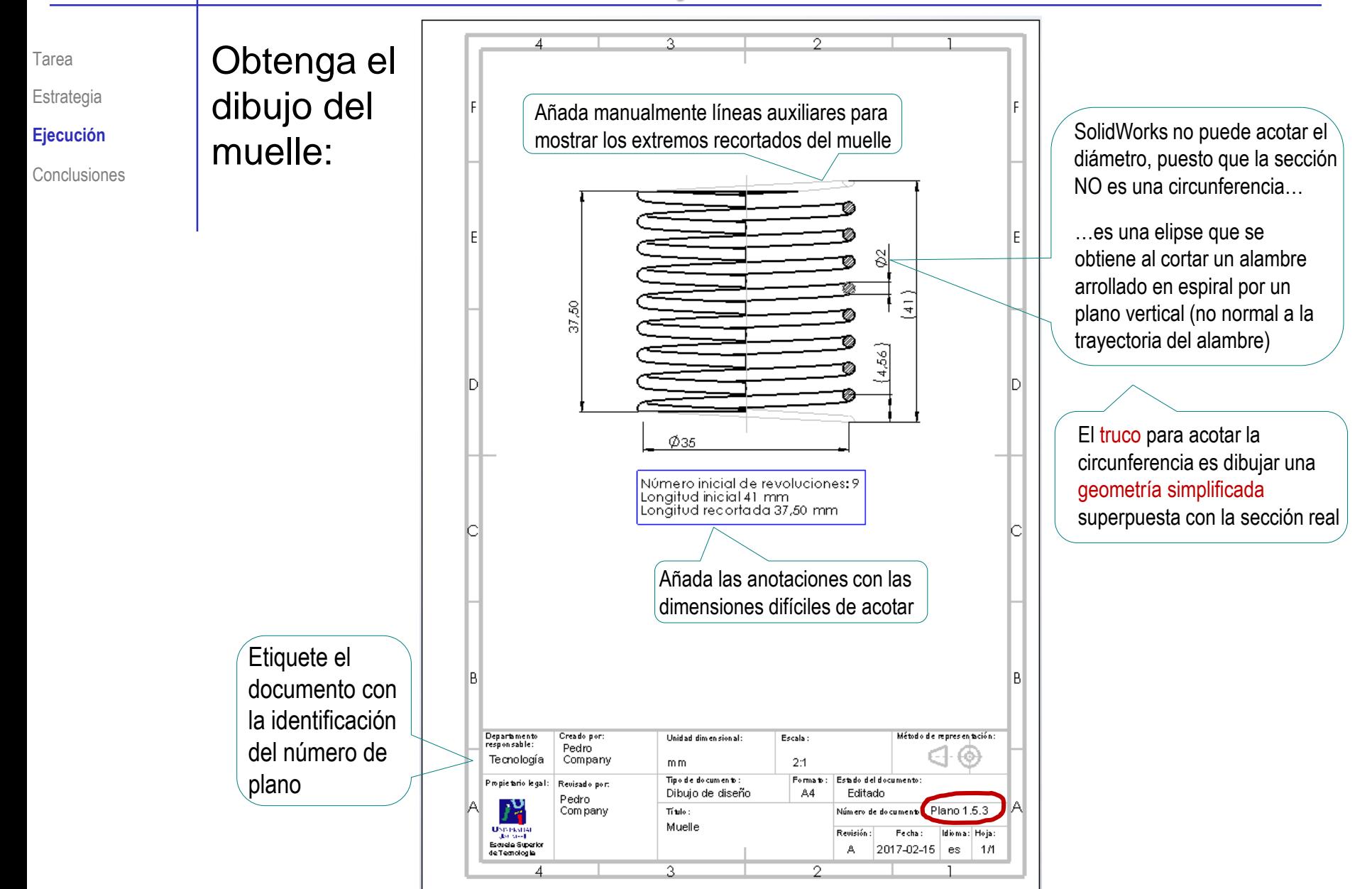

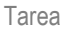

Estrategia

**Ejecución**

Conclusiones

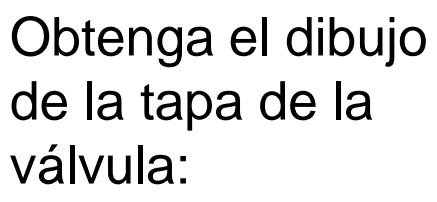

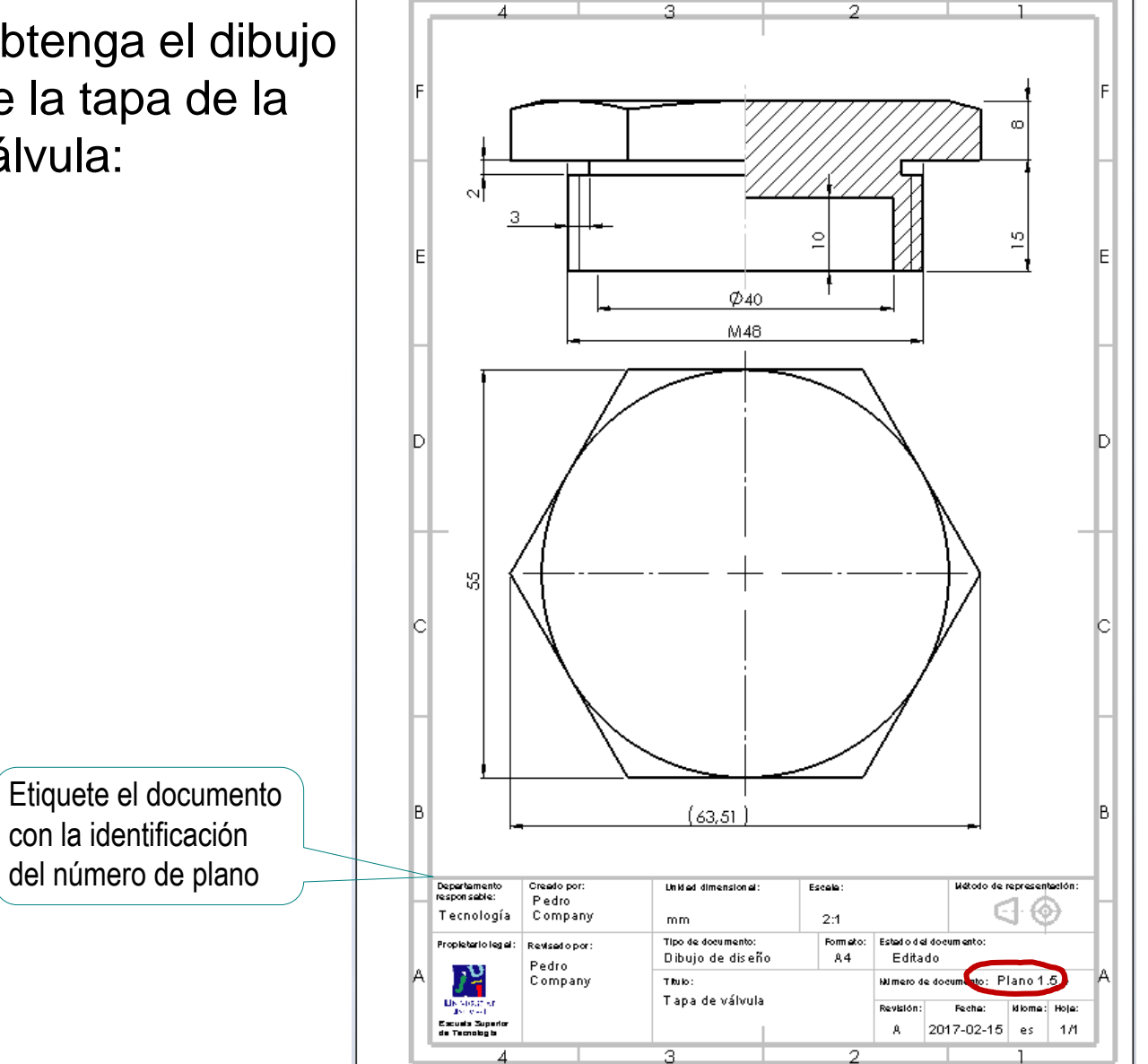

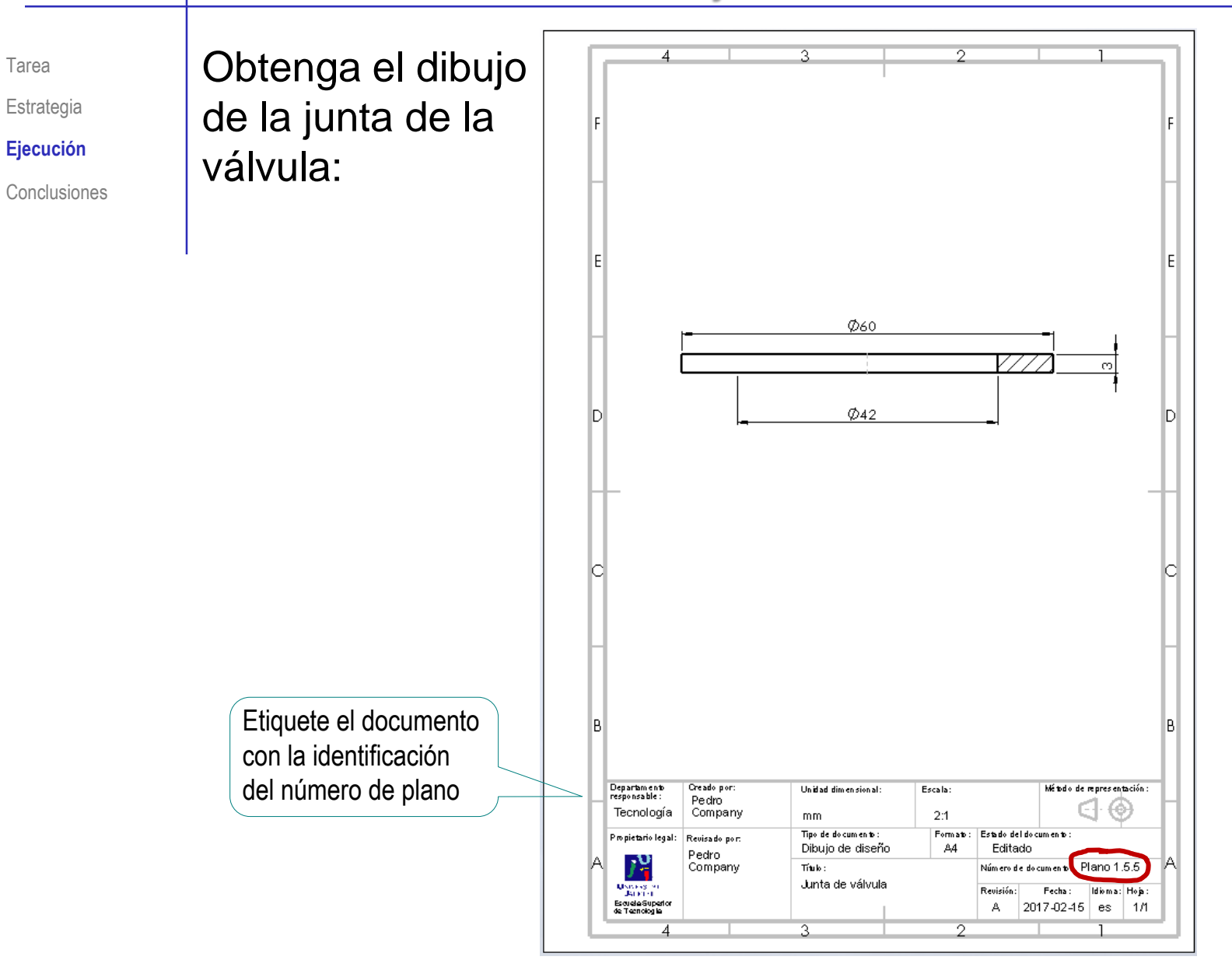

Tarea

Estrategia

**Ejecución**

Conclusiones

### Obtenga el dibujo de la válvula:

- $\sqrt{ }$  Seleccione el formato A4 vertical del ejercicio 3.1.1
- $\sqrt{ }$  Edite el título, la escala y el nombre del dibujo en el bloque de títulos

Etiquete el documento con la identificación del número de plano

 $\sqrt{ }$  Añada las vistas y cortes necesarios para definir el ensamblaje

> Recuerde que *no* debe mostrar cómo son las piezas, sino el modo en que se ensamblan

- $\sqrt{ }$  Añada las marcas
- $\sqrt{ }$  Añada la lista de piezas

Añada una columna de "Observaciones", indicando los dibujos que contienen información detallada de cada pieza

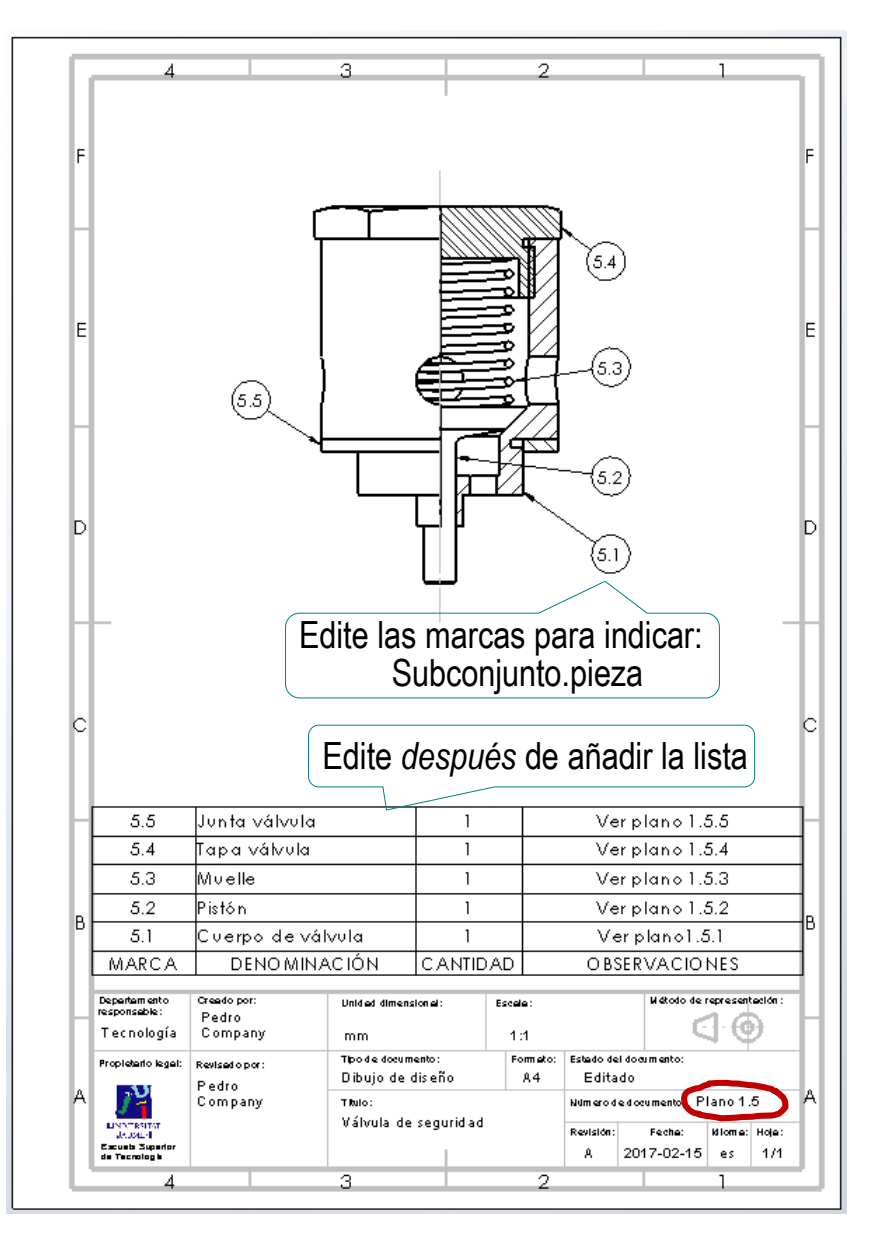

Tarea

Estrategia

**Ejecución**

Conclusiones

### Obtenga el dibujo del depósito:

- $\sqrt{ }$  Seleccione el formato A4 vertical del ejercicio 3.1.1
- $\sqrt{ }$  Edite el título, la escala y el nombre del dibujo en el bloque de títulos

Etiquete el documento con la identificación del número de plano

 $\sqrt{ }$  Añada las vistas y cortes necesarios para definir la pieza

> Recuerde que *no* debe mostrar cómo son las piezas, sino el modo en que se ensamblan

- $\sqrt{ }$  Añada las marcas
- $\sqrt{ }$  Añada la lista de piezas

Las piezas estándar se señalan como piezas "comerciales", sin dibujo

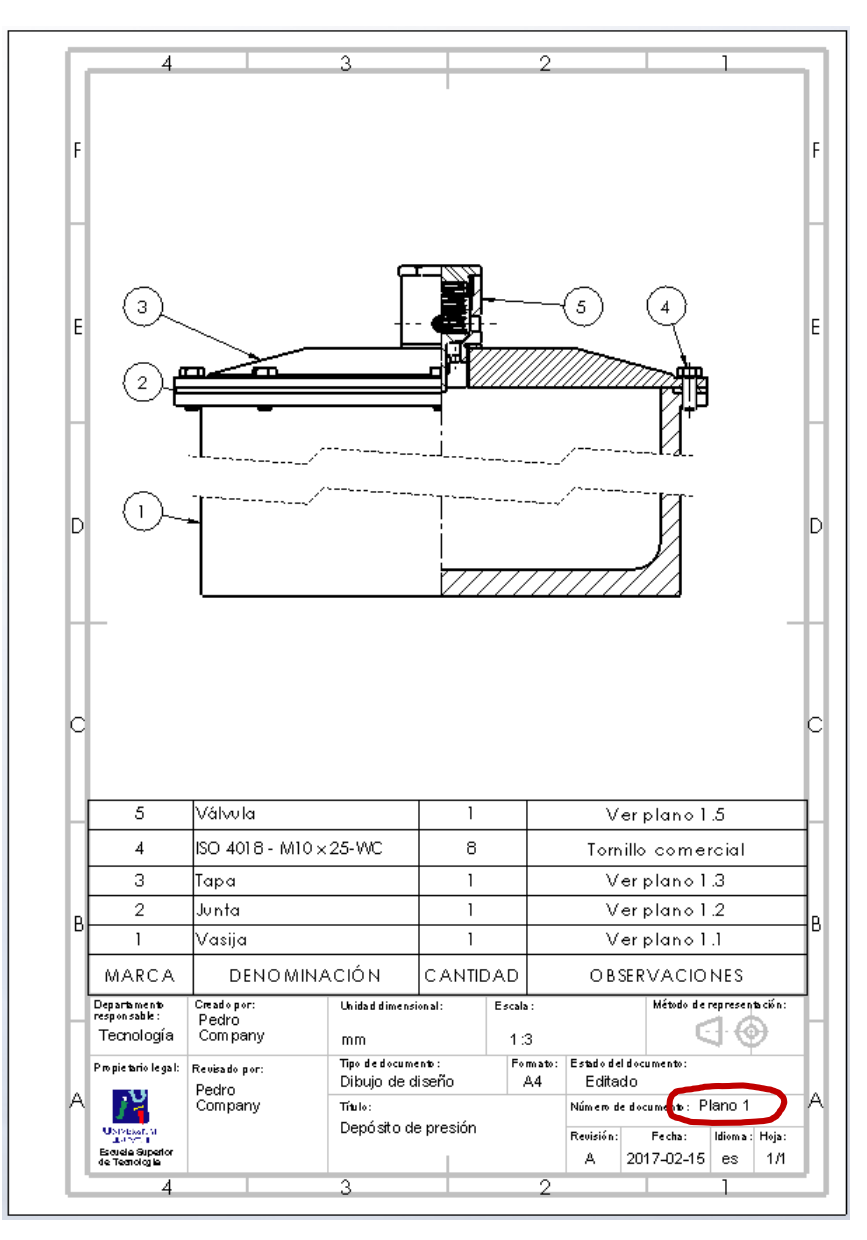

Tarea

Estrategia

#### **Ejecución**

Conclusiones

Compruebe que la numeración de los dibujos en las listas de piezas y en los bloques de títulos se corresponde

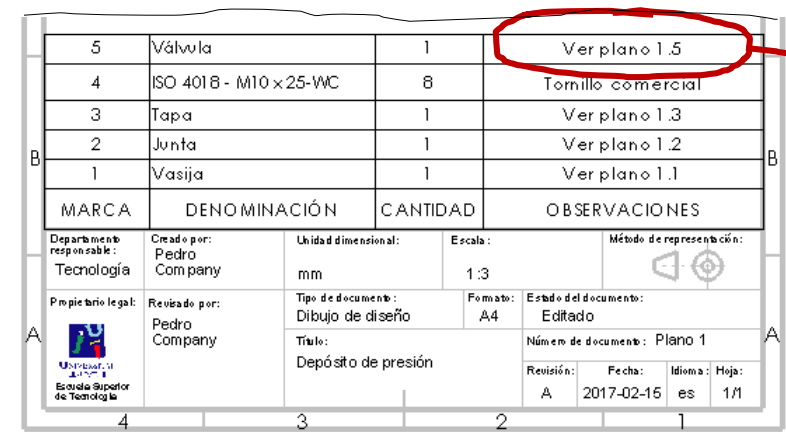

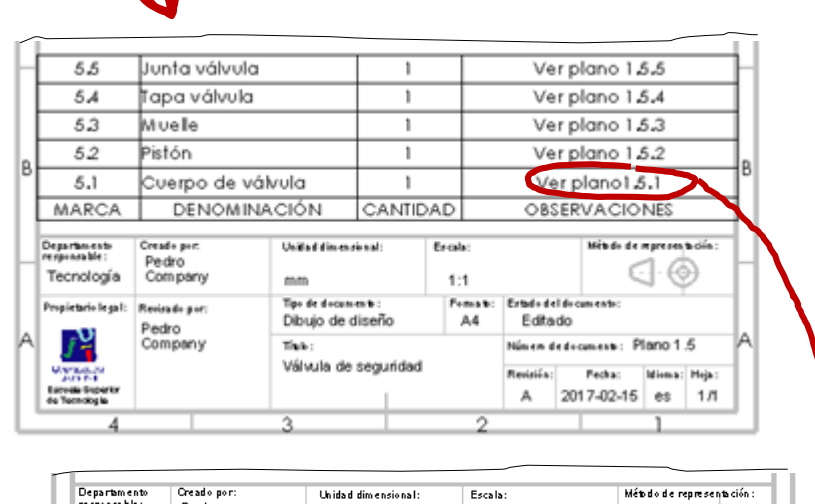

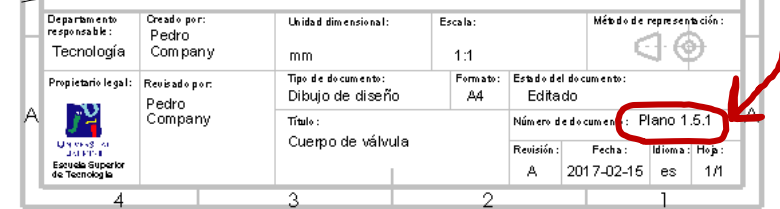

Tarea

Estrategia

**Ejecución**

Conclusiones

Cambie los nombres de los ficheros de los dibujos, para que sirvan de índice del documento planos:

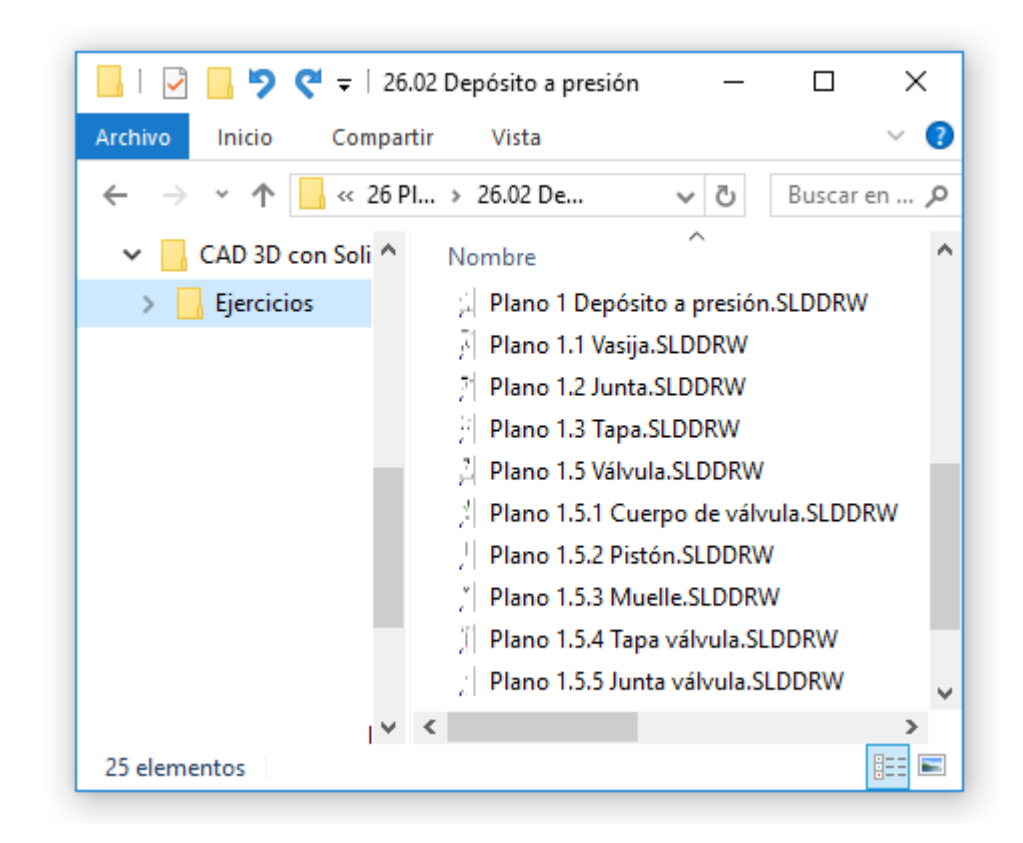

### Ejecución: planos

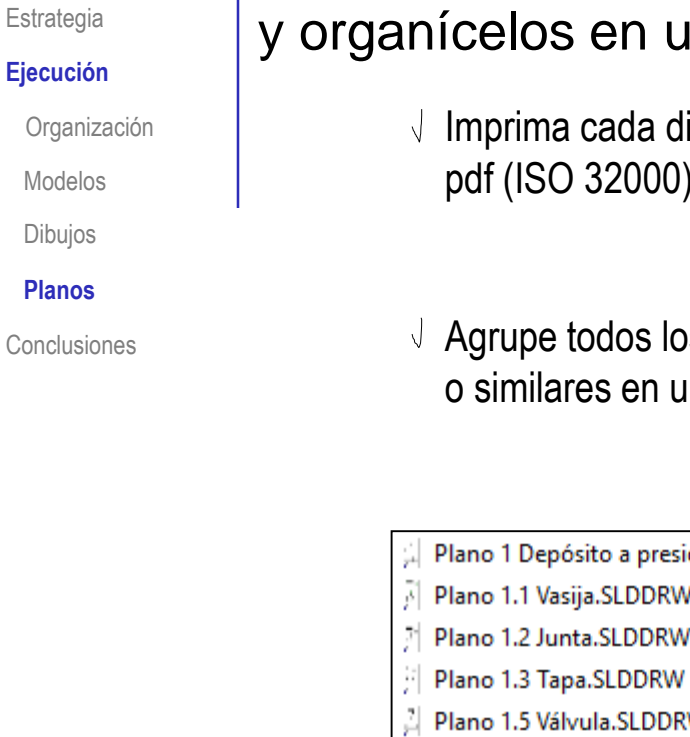

Obtenga documentos electrónicos (en formatos compatibles) y organícelos en un único documento:

> $\sqrt{ }$  Imprima cada dibujo en un formato pdf (ISO 32000) o similar

Los documentos en formato pdf se obtienen imprimiendo los dibujos en una impresora pdf, o "*guardando como*" en formato pdf

 $\sqrt{ }$  Agrupe todos los documentos pdf (ISO 32000) o similares en un único documento planos

Inserte los diferentes documentos pdf en un único documento pdf, siguiendo la numeración de las páginas

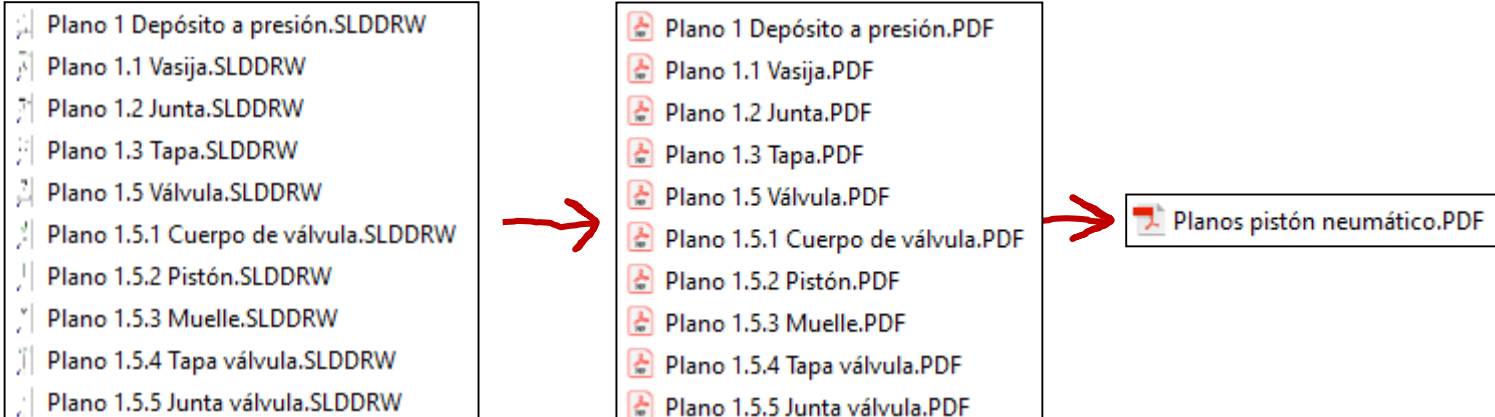

Tarea

### Ejecución: planos

Tarea

**Estrategia** 

#### **Ejecución**

Organización

Modelos

Dibujos

**Planos**

Conclusiones

Para guardar los dibujos como documentos electrónicos portables en el formato que se considere más oportuno:

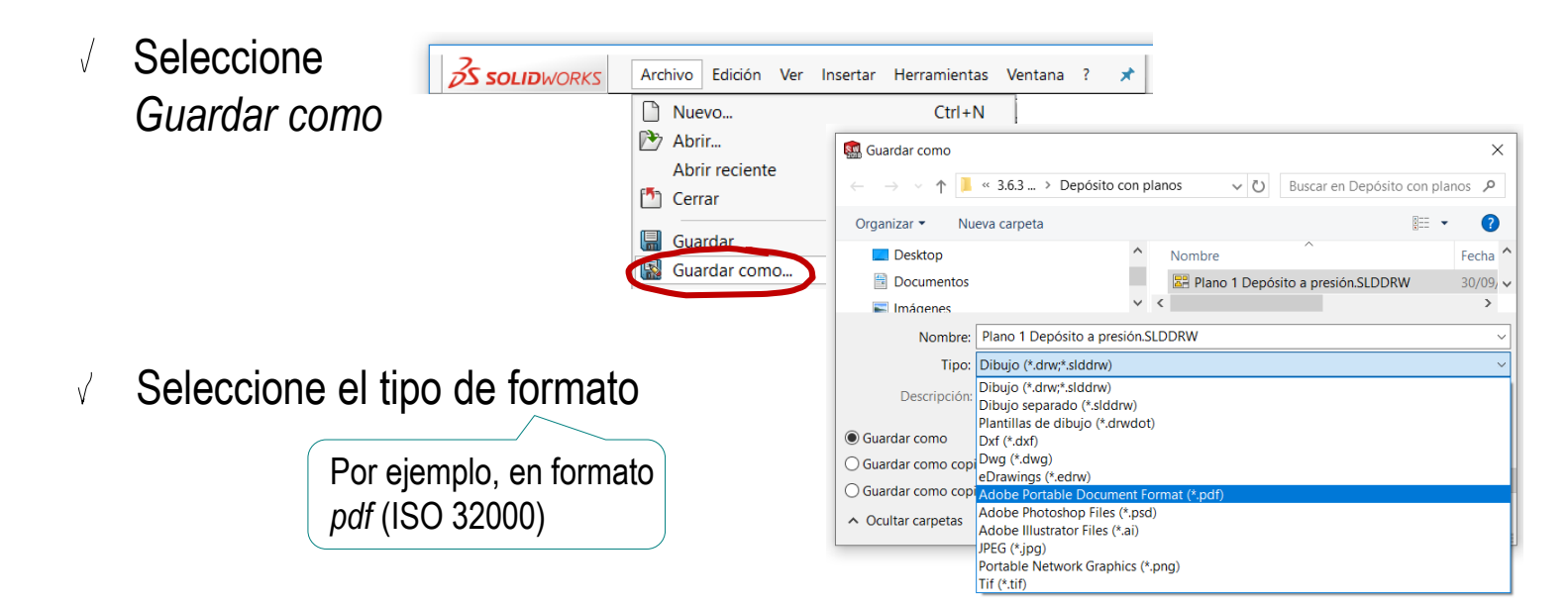

 $\sqrt{ }$  iNo olvide configurar la calidad de la imagen mediante las *Opciones*

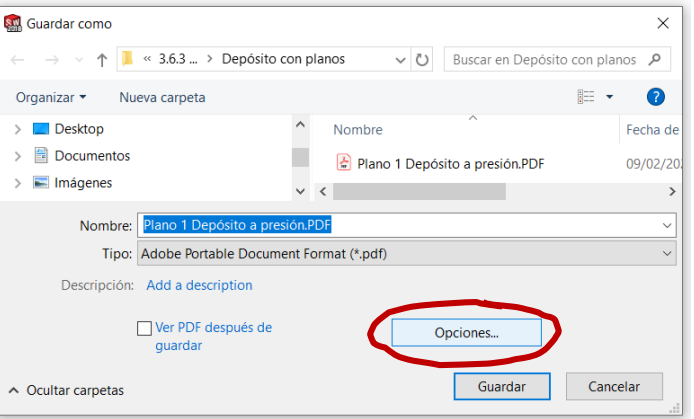

### Ejecución: planos

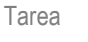

Estrategia

#### **Ejecución**

Organización

Modelos

Dibujos

**Planos**

**Conclusiones** 

Para agrupar todos los planos en un único documento pdf, use una herramienta de combinación de pdf's:

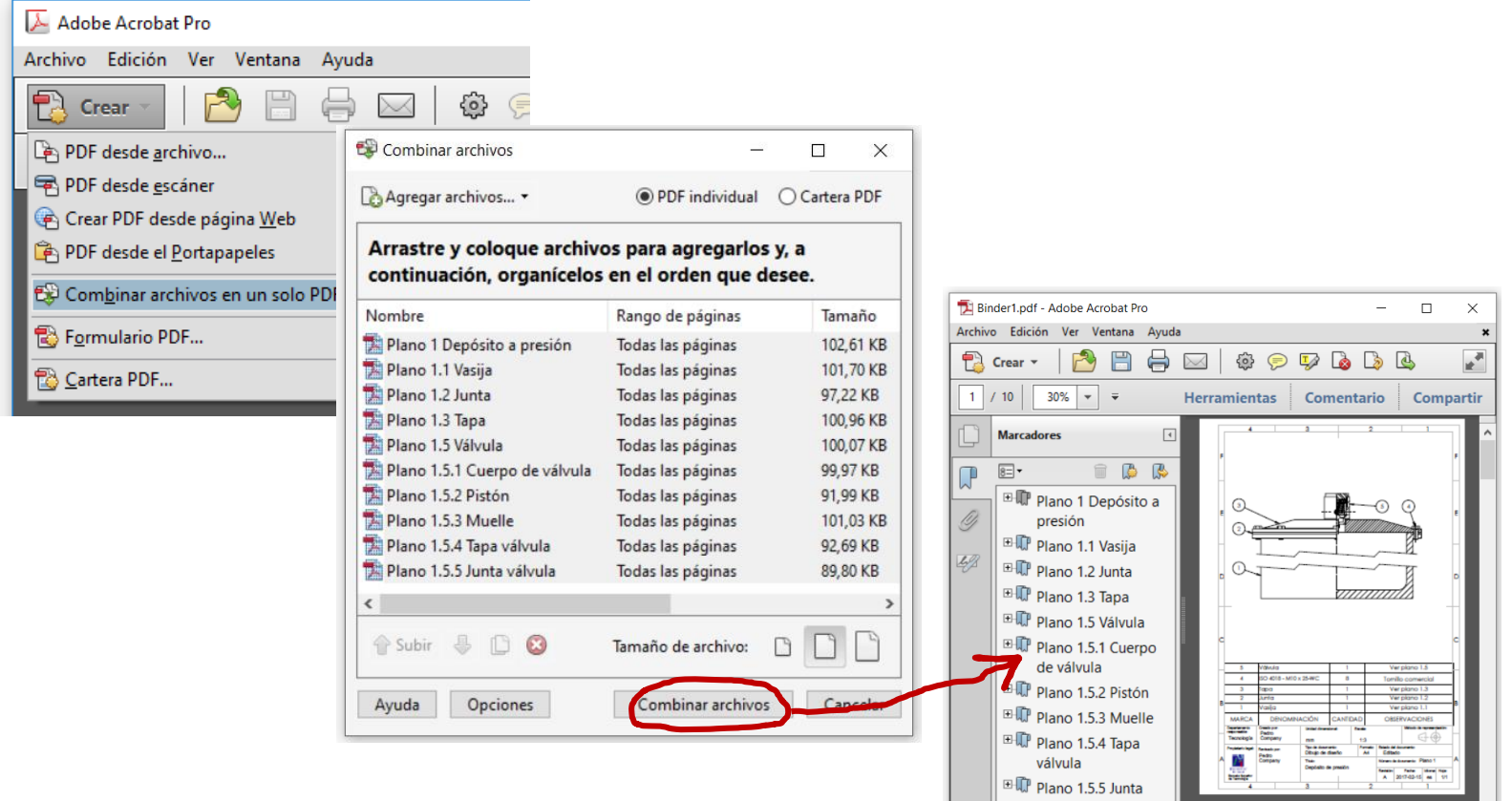

Alternativamente, puede pegar los documentos pdf como imágenes de un texto en un editor de texto, para luego imprimirlo

 $4 \t1 \t3 \t2 \t1$ 

válvula

### **Conclusiones**

Tarea **Estrategia** Ejecución

**Conclusiones**

Los dibujos son más fáciles de extraer si las piezas se modelan pensando en las vistas y cotas que se utilizarán en sus correspondientes dibujos

No haga transferencia de cotas al modelar, porque los dibujos no tendrán la acotación correcta

Respete la secuencia de ensamblaje, para que las marcas del dibujo de ensamblaje muestren el orden de montaje

> El ensamblaje virtual debe replicar al ensamblaje real

Elija una numeración de planos sencilla, pero que muestre claramente las unidades funcionales, y los componentes de cada una de ellas

Utilice una numeración del tipo:

Ensamblaje.subensamblaje.pieza

Obtenga el documento planos convirtiendo los dibujos en documentos electrónicos portables, y agrupándolos según su numeración